# **Manifesto do Destinatário - Utilizando o aceite de NFe**

Como realizar o manifesto de NFE?

### **Fluxo operacional**

O primeiro passo para utilização do "Aceite de NFE" é acessar o módulo de notas fiscais em **(Estoque > Notas Fiscais).**

OBS: Um robô irá realizar a consulta no MID a cada 30 minutos e se tiver alguma nota disponibilizada pela SEFAZ para realizar o aceite, o sistema irá apresentar em (Notas Fiscais) com o Status "Pendente de Aceite"

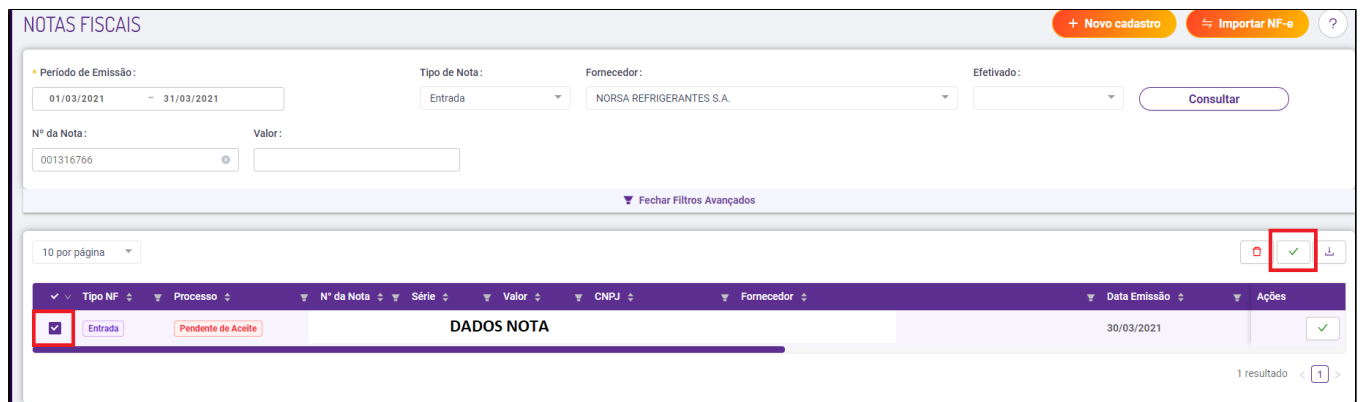

Para realizar o aceite, devemos selecionar a nota e clicar em **"Aceitar"**, o status será alterado para **"Realizou o aceite"**

A importação da nota pode levar até 4 horas após o aceite, e assim que sincronizada entrará com status **"Sincronizado C/Fornecedor"**

# **Problemas na importação**

Podemos nos deparar com duas situações na realização da importação das notas, ambos terão um log apresentado ao realizar a consulta por meio do menu "IMPORTAR NFE".

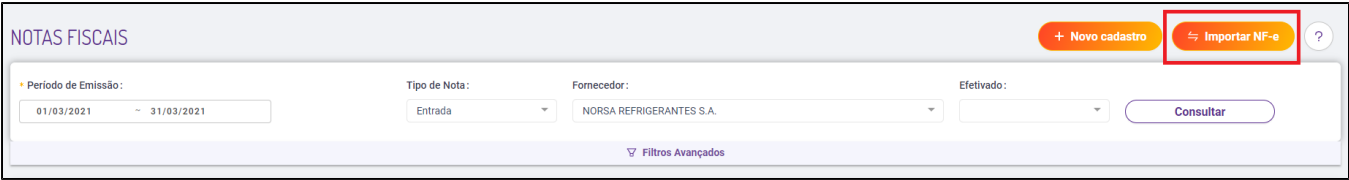

Devemos realizar a consulta do período de requisição, assim serão retornados os logs com o motivo da não importação.

## **Itens não cadastrados na relação item-fornecedor.**

Deve ser realizado o cadastro da relação item-fornecedor.

Δ Esse cadastro pode ser feito seguindo o nosso guia [Cadastro de relação item-fornecedor \(Importação de notas fiscais\)](https://share.linx.com.br/pages/viewpage.action?pageId=17178169)

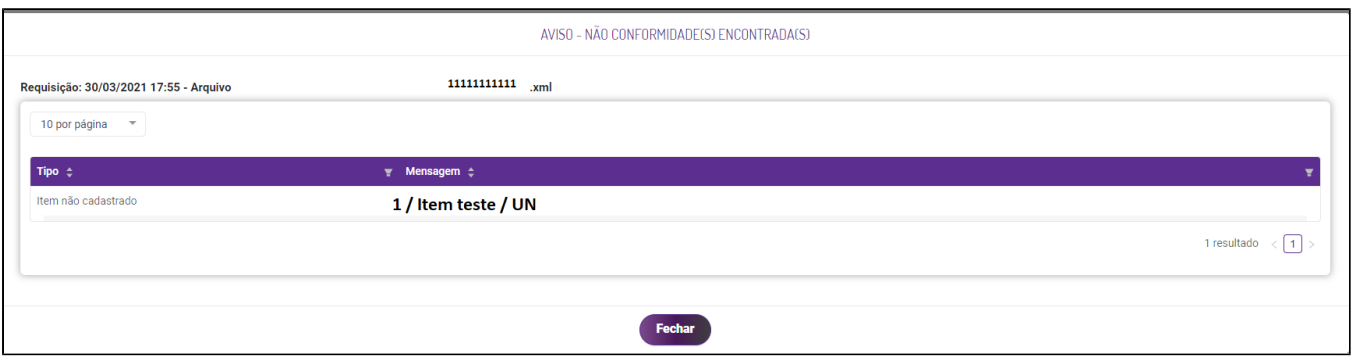

#### **Manifesto de notas antigas (Arquivo não encontrado).**

Neste caso, será realizado um retorno de "Arquivo não encontrado", assim o XML deve ser importado manualmente.

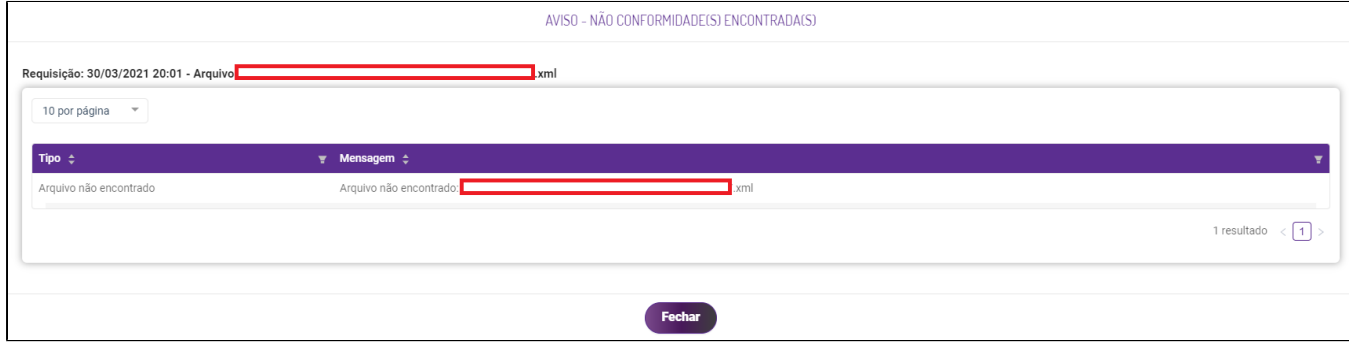

**Está com alguma dúvida?**

**Consulte todos nossos guias na busca de nossa página principal [clicando aqui](https://share.linx.com.br/display/FOOD/LINX+FOOD+SERVICE+-+DEGUST).**